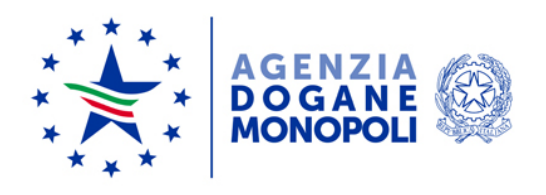

*Protocollo:* 203452/2019/RU

*Rif: 147176/RU del 10/10/2019*

Ai destinatari in allegato 1

*Roma, 14 gennaio 2020*

Direzione Organizzazione e digital transformation Ufficio Organizzazione e processi Sezione Processi trasversali

**OGGETTO:** Evoluzione del Modello Autorizzativo Unico (MAU).

Con nota protocollo n. 129980/RU del 1° ottobre u.s. l'Agenzia ha comunicato la disponibilità di nuove funzionalità del Modello Autorizzativo Unico (di seguito MAU) finalizzate a snellire la nomina del gestore e la richiesta delle autorizzazioni.

Parallelamente allo scopo di proseguire il percorso di semplificazione e maggiore fruibilità dei servizi per gli operatori/utenti esterni dell'Agenzia, è stata modificata la sezione *Mio profilo* con la realizzazione di una procedura semplificata per la richiesta di autorizzazione ai servizi online.

**Le nuove funzionalità sono disponibili nella sezione Mio profilo del Portale dell'Agenzia dal 16 gennaio 2020** e riguardano:

- Componente di *Front-Office Mio profilo,* ad uso degli **operatori/utenti esterni:**
	- a) Evoluzione della funzionalità di nomina del gestore al fine di migliorarne l'usabilità: cambiano le modalità di inserimento dell'identificativo della persona giuridica allo scopo di rendere più esplicite le informazioni da inserire.
	- b) Revisione grafica della stampa della nomina a gestore, da presentare all'Ufficio dell'Agenzia nel caso in cui sia necessaria l'approvazione.
- c) Revisione delle seguenti schede del *Mio profilo*:
	- scheda *La mia scrivania – la* nuova scheda, che costituisce la *landing page* di *Mio profilo,* propone all'utente le principali news, tutorial, note e circolari di riferimento ed espone i link di accesso al percorso semplificato per la richiesta di nuove autorizzazioni
	- scheda *Richiedi Autorizzazioni –* viene introdotta la visualizzazione gerarchica delle autorizzazioni EU raggruppandole per servizio
	- scheda *Autorizzazioni Richieste –* la scheda viene rinominata *Le mie autorizzazioni* e le informazioni in essa contenute vengono riorganizzate; è possibile effettuare da questa sezione la delega di un'autorizzazione precedentemente gestita in una scheda a parte "*Delega Autorizzazioni*" che viene quindi eliminata
	- scheda *Autorizzazioni Delegate –* le informazioni sono riorganizzate in modo da renderne più chiara la consultazione
- d) Introduzione di una procedura semplificata per cittadini e aziende per la richiesta delle autorizzazioni disponibili – la funzionalità è disponibile dalla scheda *La mia scrivania*, e viene implementata allo scopo di supportare l'utente affinché, attraverso pochi passaggi mirati, possa richiedere e delegare le autorizzazioni ai servizi di interesse. Per le aziende diverse dalle ditte individuali la procedura è riservata:
	- ai "Gestori" già autorizzati dell'azienda
	- al "primo" Rappresentante Legale indicato dall'azienda e ai gestori incaricati sui servizi telematici (Entratel) presso

Agenzia delle Entrate; la procedura permette la contestuale autonomina del soggetto come "Gestore".

Componente di *Back-Office*, ad uso del **personale dell'Agenzia:**

- a) Evoluzione della pubblicazione delle autorizzazioni il funzionario abilitato al censimento delle nuove autorizzazioni ha la possibilità di impostare in autonomia tutti gli attributi di un profilo autorizzativo, anche quelli precedentemente gestiti dagli amministratori di sistema
- b) Introduzione delle notifiche via e-mail agli utenti a fronte di determinati eventi – viene introdotta, in via esemplificativa, la notifica via e-mail all'utente di determinati eventi asincroni rispetto al flusso operativo, in modo da informarlo sull'avanzamento nella lavorazione delle richieste effettuate, (ad esempio, a seguito dell'approvazione delle stesse da parte dell'Agenzia).

Le istruzioni di dettaglio sono disponibili, come di consueto, nella sezione del portale istituzionale dedicata all'assistenza on line per gli utenti esterni alla voce:

• "Come fare per"  $\rightarrow$  "Utilizzare gli Altri servizi e le Altre applicazioni doganali" → "Mio profilo"

e per il personale dell'Agenzia, nella sezione della intranet dedicata all'assistenza on line alla voce:

• "Altri servizi" → "Nuovo modello autorizzativo: Gestione autorizzazioni"

Per richiedere assistenza e segnalare malfunzionamenti attenersi alle istruzioni pubblicate sul portale istituzionale nella sezione "Assistenza on line  $\rightarrow$  Come chiedere assistenza".

> Il Direttore Laura Castellani Firmato digitalmente

Allegati: Elenco destinatari.pdf

## **Allegato 1 alla nota 203452/2019/RU – Elenco destinatari**

Alle Direzioni Interregionali/Regionali e Interprovinciale

Agli Uffici delle Dogane

Agli Uffici dei Monopoli

Alla Direzione Legale e Contenzioso

Alla Direzione Affari generali

Alla Direzione Dogane

Alla Direzione Accise

Alla Direzione Tabacchi

Alla Direzione Giochi

Alla Direzione Antifrode e Controlli

Ai componenti del Tavolo e-customs

Ai componenti del Tavolo tecnico digitalizzazione accise

e, per conoscenza: All'Ufficio del Direttore

All'Ufficio del Vicedirettore

Alla Sogei

## **Allegato 1 alla nota 203452/RU – Elenco destinatari**

Alle Direzioni Interregionali/Regionali e Interprovinciale

Agli Uffici delle Dogane

- Agli Uffici dei Monopoli
- Alla Direzione Legale e Contenzioso
- Alla Direzione Affari generali
- Alla Direzione Dogane
- Alla Direzione Accise
- Alla Direzione Tabacchi
- Alla Direzione Giochi
- Alla Direzione Antifrode e Controlli
- Ai componenti del Tavolo e-customs
- Ai componenti del Tavolo tecnico digitalizzazione accise

e, per conoscenza: All'Ufficio del Direttore

All'Ufficio del Vicedirettore

Alla Sogei